GENIE GRAPHICAL INPUT/OUTPUT SYSTEM

 $G\phi$ 

Gary D. Hornbuckle

University of California, Berkeley

Document No. 30.80.10

**Iusued** February 28, **1966** 

**Revised** JULY **1, 1966** 

Office of Secretary of Defense Advanced Research Projects Agency **Washington** *5,* D.C.

#### TABLE OF CONTENTS

 $\widehat{C}$ 

 $\overline{C}$ 

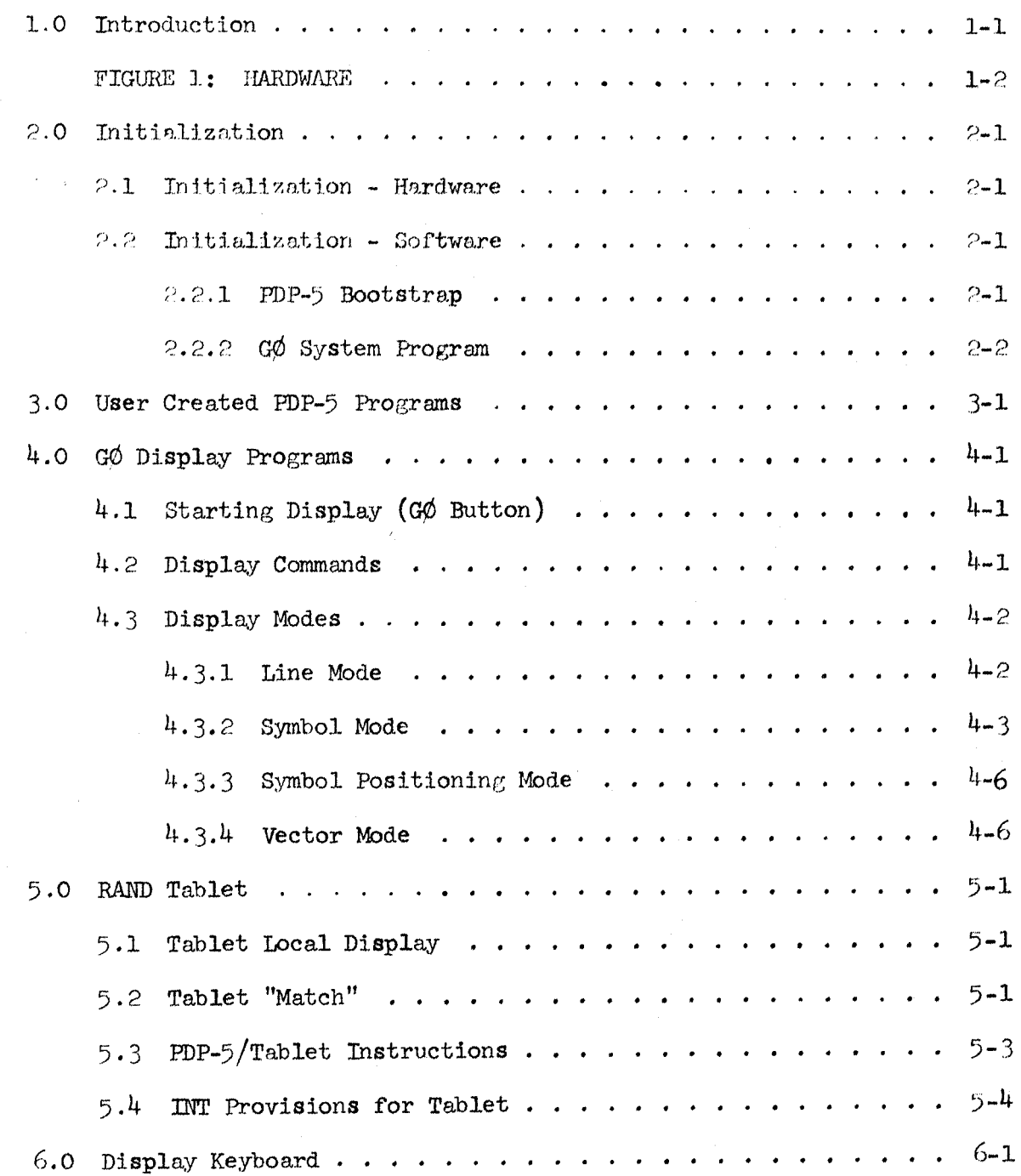

 $\overline{1}$ 

## TABLE OF CONTENTS (Continued)

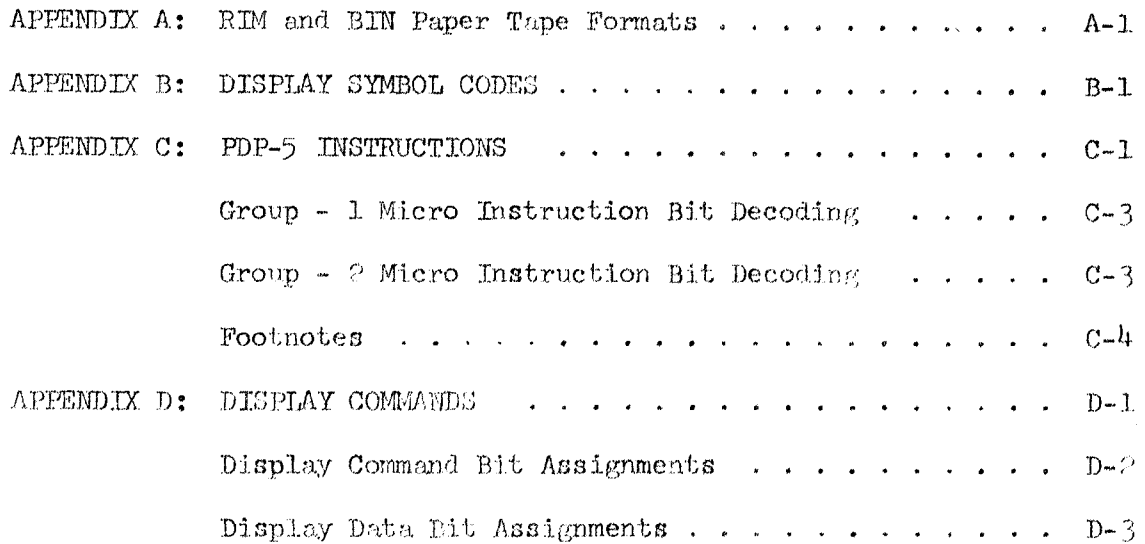

#### 1.0 Introduction

**<sup>I</sup>***t* 

 $\bigcup$ 

*G\$6* is an integrated graphicdl input-output faciJ.ity (see Fig. 1) to the ARPA SDS 930 time sharing system which provides rapid response for highly interactive man-machine studies. Included is a remotely located PDP-5 with a 12 x 12 inch CRT display console and a RAND tablet. Software is currently provided to aid in writing and debugging machine-language programs. These include INT (PDP-5 Interrupt Processing Monitor), ARPAI, (F9P-5 Symbolic assembley and debugger) and **CARP** (for converting **ARPAS**  assembled PDP-5 programs).

The display is updated directly from the PDP-5  $4K$  memory; approximately *2000* characters (from **an** alphabet of **128),** 2000 inchea of linea, or *8000*  short vectors (memory limitation) are available **at** 30 **frames per second.**  The RAND tablet provides smoothed 10-bit X, Y coordinates, in a 1 to 1 relationship to the display coordinate system, every 5 ms.

Information **is** transmitted to or from the 930 at a SOKC bit rate. The PDP-5/930 Link converts parallel words from the computer to serial for transmission which is in one direction only at a time (half duplex).

The **PDP-5 is** standard except for the addition of hardware for rapid handling of **I/0** through interrupts, **IOT** instructions peculiar to the devices attached, and a semi-automatic loader. A hardware Program Counter may soon be added to speed up the machine by one cycle **per** instruction.

FIGURE 1: GØ HARDWARE

 $\mathbf{r}$ 

 $\overline{\phantom{a}}$ 

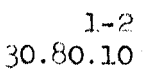

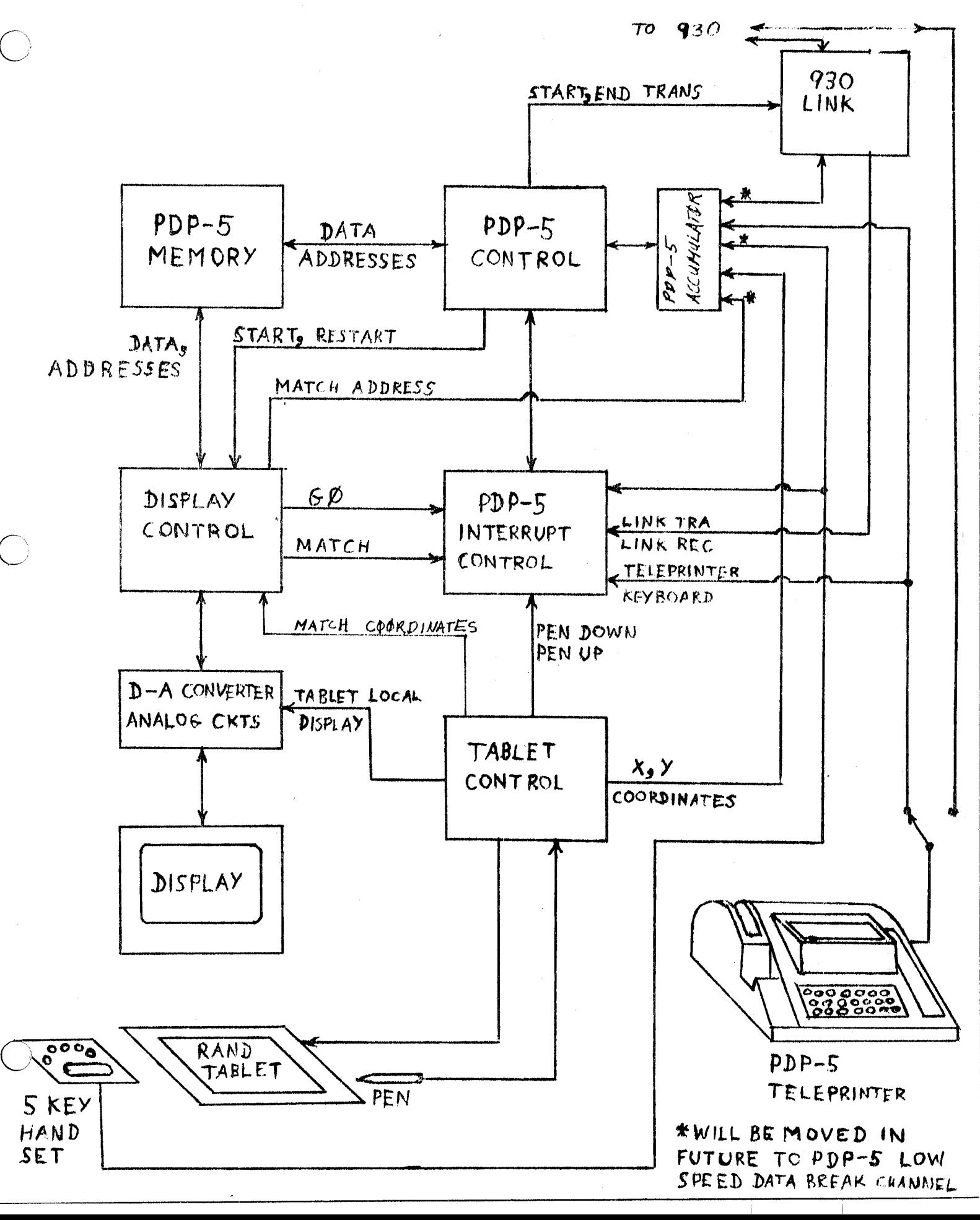

#### -c 2.0 Zinitialization ,: *<sup>I</sup>*

 $\bigcirc$ 

#### 2.1 Initialization - **Hardware**

Naturally the first requirement is that Power be turned on. This is accomplished by aepwate switches for the FQP-5 **and Display** console; both have internal power cycling which is *60* second up **and** 10 second down for the Display and a 10 second up and down for the PDP-5. The Display should never be cycI.ed with the PUP-> running, **&a its program will** be disturbed, **and** the Display Intenaity control **should be** fully counterclockwiee.

The PDP-5 will run normally with the Display off -- the inverse is obviously not true.

When the Display is fully cycled up, the green GO light comes on. This button should then be **pressed.** 

#### 2.2 Initialization - Software

 $2.2.1$  PDP-5 Bootstrap

If no program is in the PDP-5, one of the two bootstraps is loaded from the special switch box by:

- **1)**  turn switch to **position 1**
- 2) Hit LOAD ADDRESS on **KIP-5**
- 3) Turn to position 2
- 4) Hit **DEPOSIT** on PDP-5
- *5)*  Repeat steps 3 and 4 for **eill** remaining switch positions
- 6) Repeat steps 1 and 2
- 7) **Set swltch to** position 0
- 8) Hit START on PDP-5

The top bootstrap switch is **for** paper tape in RIM **or BIN**  format\*; the bottom for the 930-LINK. If the time sharing system is up,

\* These are DEC standard formata -- **see** Appendix **A.** 

the LINK bootstrap requires no user interaction through a 930-teletype console#. The 930 will transmit a standard system **program** called GO to the PDP-5 which will provide the user with the currently available GØ system options through the Display console.

### 2.2.2 GØ System Program

When the GØ system has been fully loaded into the PDP-5, a display will appear (provided the *G*<sup> $\phi$ </sup> button has been pressed and the intensity turned up sufficiently) with several light-button **options** actuated by the RAND tablet pen. These options will vary **as**  new **software is** dded; the light button functions will be obvious from the display.

If it is ever necessary to halt the PDP-5 while  $G\phi$  is in control, its starting address is  $200<sub>g</sub>$ . However, in all anticipated systems, pressing the  $G\phi$  button will reinitialize the current system in control, which may in turn provide the user with options to bring into **control.** a higher-level **program** (the highest; level **being** @). It should never be necessary to HALT the PDP-5, once it has been started.

Obviously it *is* not neccseary to **operate** under *G\$* software control; this document should provide sufficient information for a11 types of use of the *Gfd* hardware.

\*\*This may be true in the future; however, currently one must ENTER the time sharing system in the usual manner via the **PDP-5** teletype connected **as** a **930** teletype and then C# **T\$** *T***\$** *Q***<sup>0</sup> <b>C** is a contrary one must ENTER the sharing system in the usual manner via the PDP-5 teletype connected as  $930$  teletype and then C#  $T\phi'$  'C#' <u>after</u> the Link bootstrap is st

#### 3.0 **User** Created PDP-5 **Programs**

 $\bigcirc$ 

 $\bigcirc$ 

It is hoped that someday a sufficient set of "standard" **systems will**  exist so that few users will find it necessary to write PDP-5 programs. Until that time, however, PDP-5 code may be created with the aid of either the 930-symbolic assembler, ARPAS, or the PDP-5 DDT-1ike program, ARPAL\*.

 $\overline{\phantom{0}}$ 

To assemble with ARPAS, one appends, on the beginning of his symbolic file, a set of special op-code definitions\*\* and assembles in the usual manner. The binary is then read by CARP\*\*\*, which converts the 24-bit ARPAS produced code to  $12$ -bit PDP-5 words which can then be punched onto paper tape or sent directly over the PDP-5/930 Link.

Of special interest are the display data macros contained in **ASP:** 

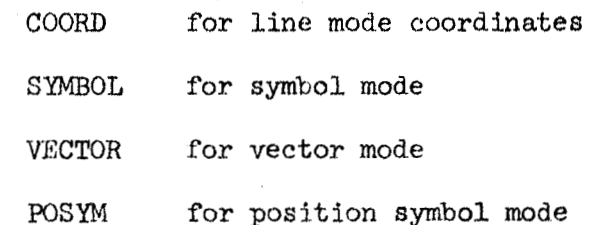

These macros, fully described in the ASP manual, greatly simplify the data generation.

ARPAL assembles directly from the **PDP-5** teletype, creating a symbol table and binary which can be saved on paper tape or (someday) be added to the **user's** *930* file. **CARP** and **ARPAS** punched paper tapes are compatible.

The symbolic **op-codes** mentioned in **this** document *are* 'chose uaed **with ARPAS and ARPAL.** 

\*Document No. 30.40.20 **JCK** See ASP **Manual,** Document No. **30.60.51**  +w+ Document **NO. 30.60.50**  ~ - 1

 $\lfloor$   $\rfloor$ 

### 4.0 GØ Display Programs

The display program, or list, is a connected, but not necessarily consecutive, liet of display commands mixed with display data such **ae** line end-points or characters. The list resides in the PDP-5 memory and commands and data in the list are executed by the display control. In no way, other than the memory sharing, is the display list explicitly connected with PDP-5 programs. In addition to changing the display list, the PDP-5 influences the display only by start and restart pulses **following** GO and Match interrupts respectively . list are executed by the display control. In no way,<br>sharing, is the display list explicitly connected with<br>dition to changing the display list, the PDP-5 influer<br>start and <u>restart</u> pulses following <u>GO</u> and <u>Match</u> inter

4.1 Starting Display (GO Button)

When the GØ button is depressed, cell 7 is automatically taken to contain the location of the first display liat cmand. Cell 7 **is** not read, however, until a display start instruction is executed, IOT 212.

Once started, the display will continue to read and interpret list elements until halted by a Match interrupt or another GØ button; cell 7 need not remain a list element.

4.2 Display Commands

 $\overline{C}$ 

-.

Dlsplay cammands are distingulahed **from** display data by having their high-order bit true. **The** four basic commands are of two types, change mode or change address, The change address commands allow non-sequential **lists and** provide the necessary loop control **for** refreething the display. The addressing **scheme is** identical to the **PDP-5'e.**  The following me display change address commands :

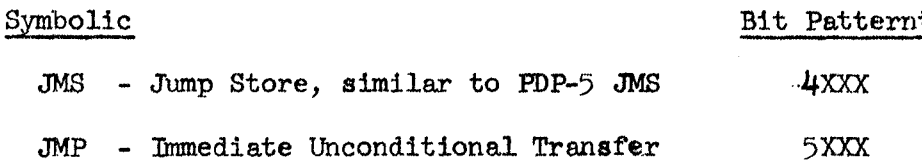

\*Bit patterns *are* given in octal or binary in parentheses. **Bite** indicated by X are arbitrary.

The effective address of *JMP* **is** the location of the next list element, which is read immediately. The display list must close on itself, or loop. A Frame is defined as the loop, the Frame time as the real-time necessary for the display to execute the loop. Frame times **come** in 17ms quanta since a variable delay is introduced at each occurrence of FRAM command (described below).

**The** display command **JMS** is identical to the **29P-g JMB. The** location of the JMS+1, in the display list, is stored in the PDP-5 memory at the effective address of' the **JMS,** and the List continues **from** there.

4.3 Display Modes

Of the above commands, none affect the mode, of which there are four. **<sup>A</sup>**mode change command **is** indicated by bit pattern 7xKx. **A** mode is **left only** by entering a new mode. Bit *5* of d.1 four enter mode commands **3.8 for** enabling (If true) or disabling **(if false)** the match interrupt for selected portions of the display list.

**4.3.1** Line Mode

The enter-line-mode command. is implied by *my* of the following:

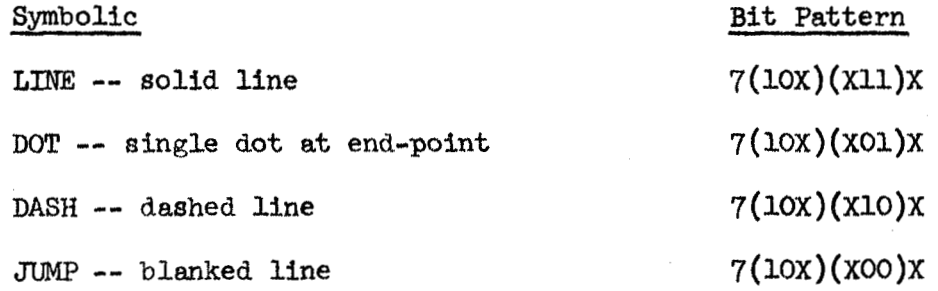

The list elements following the enter-line-mode word are taken sequentially **as** LO-bit X, **<sup>Y</sup>**coordinates for the end-point of a line, of the indicated type, where the start-point is the end-point of the previous line. **The** binary-coded coordinates are in bits **1-10;** the coordinate *0,O* is lowerleft corner and 1777,1777 is upper right **comer** of the display. Coordinate 1777 is  $3776$  in display data word.

The frame delay is caused by FRAM

FRAM -- frame delay ----  $7(10X)(1XX)X$ 

There should be at least one **FRAM** per display buffer. **The** usual case is that the first command of a list will be JUMP FRAM followed by coordinates.

Bit 1 of the Y-coordinate, if true, is **an** overriding **blank,** causing <sup>a</sup>**JUMP** without changing the mode. Bit 1 of the X-coordinate, if true, cause8 the line to blink.

The intensity of lines is controllable to three levels by

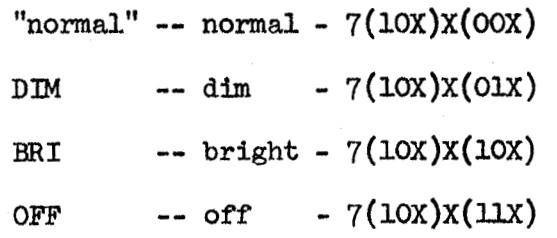

Examples

**The** display list:

JUMP, 0, 0

LINE, 3776, 0, 3776, 3776, 0, 3776, 0, 0

BRI DASH, 3776, 3776, 0, 3777, 3776, 0

causes the following where the dashed lines are bright, others are normal intensity:

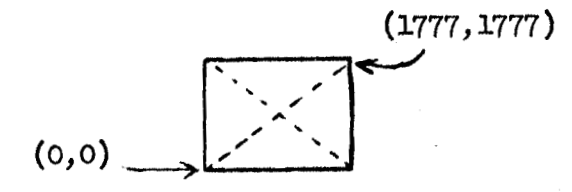

4.3.2 **Symbol** Mode

The enter-symbol-mode command is implied by

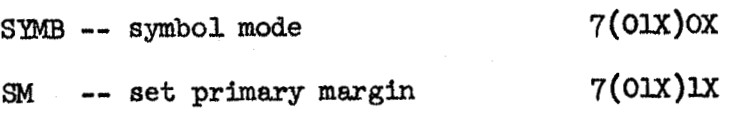

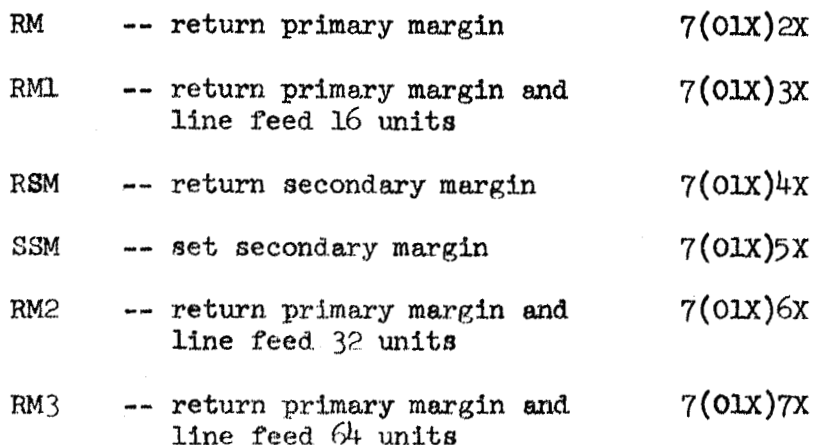

In addition to the margin commands, the enter-symbol-mode command will cause the 3-bit static-offset register to be set. The static offset is added to the 2-bit transient offset given in the symbol data word.

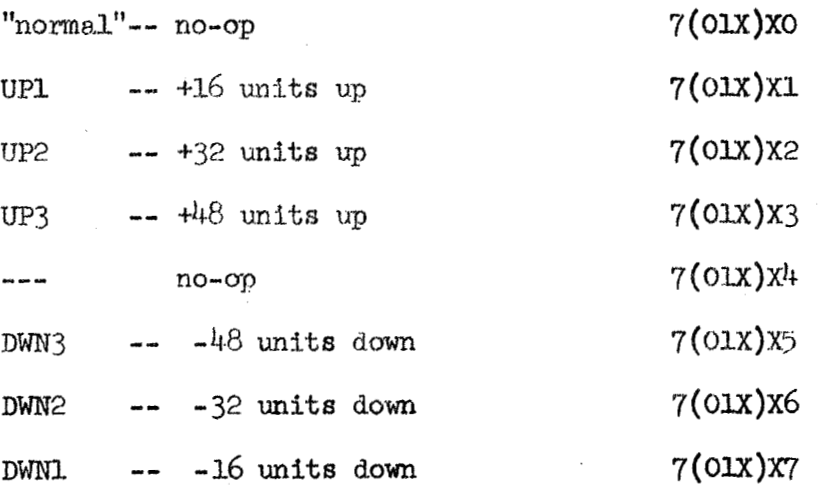

The sequential words following any of the above contain the 6-bit character code in bits 1- $6^*$  with 7th bit, case shift, in bit 10. The following modifiers are for intensity and offset (subscripting, superscripting), and blink.

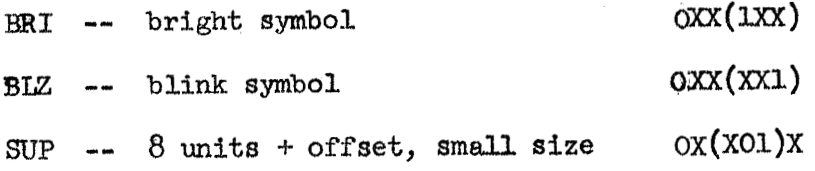

\*See Appendix B for Display Symbol Codes

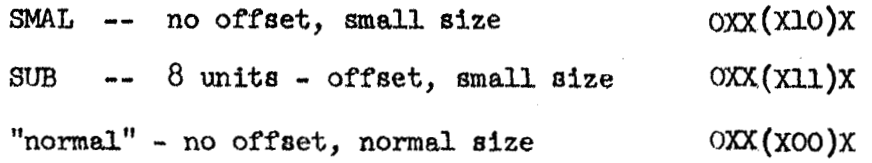

The offset is in the **Y** direction; the **small** end **normal** sizes allow **128** or *85* **symbols per** line, respectively. **Each** character **has** a unique "origin" about which it is drawn; most origins are near the lower-left corner.

Each symbol is drawn at a position determined by the line-drawing X, Y registers. The X register is incremented following each symbol according to the size. The first symbol in a string is positioned by drawing a line to the desired coordinate. The X-register **can** be set to one of two particular previously saved values **called** the primary and secondary margin8 **as** given above, Three different Y-register decrement8 are possible with RMl, RM2 **and RM3. As** a special case, the hardware automatically executes an RM2 whenever the X-register overflows.

Symbols can be drawn at 12 usec intervals, but current, hopefully temporary, conditions limit the speed to about 15 usec.

 $\overline{\partial} t$ 

Example :

 $\bigcirc$ 

 $\bigcirc$ 

sa, **0-** *-I1* 

**RSM** UPl, **SUP"d X"** 

RSM UP1,SMAL"- *-I1* 

**RSM UPl,** *SvS"b* t " **RSM** DWNl, *SUP"b* **y"** 

**RSM** DWNl, SMAL"- **-I'** 

**RSM** DWNI., SUB"bt **I'** 

 $">e"$ 

Total =  $30_{10}$  list elements

 $\frac{\partial x}{\partial y}$  > e  $j^{\omega t}$  +  $\chi$ <sup>2 $\pi$ </sup>

 $SUP''$ iwt"

 $"+X"$ 

sup" **2q"**  (In mPAL the **quoted symbols** *are* entered via > **or** < ).

#### 4.3.3 Symbol Positioning Mode

Symbols **may** be positioned at arbitrary coordinates by a combination **line and symbol** mode. Lines of the types described in Line-Mode  $(4.3.1)$  are drawn between symbol positions; symbols in the format described in  $4.3.2$  are drawn at the ends of the lines.

The enter-mode command is specified **by** the Enter-Line-mode commands plus SYMB.

Enter Symbol Positioning mode . . . 7(11X)XX Line type and brightness is specified exactly as in the line mode. data following the enter-mode command is in triplets: X-coordinate, Y-coordinate, **Symbol,** in that order. The **symbols** mil coordinates *are*  specified exactly **as** in the Symbol and Line Modes, including the forced **jump,** bit 1 **of** the Y-coordinate. **The** 

Example :

*'0* 

*0* 

The following list will draw lines connecting coordinates (400,600), (420,630), (400,650) and marked by small bright circles at the three coordinates:

 $\ldots$ , LINE SYMB, 1000, 1400, 4, 1040, 1560, 4, 1000, 1520, 4,  $\ldots$ 

4.3.4 Vector **Mode** 

Script-like information is **most** effectively reproduced with the vector mode, in which one, variable length short line segment can **be**  drawn with each list element.

**VEC** enter mode **7(c@x)xx**  The enter-mode command specifies the intensity and blink for all following vectors by:

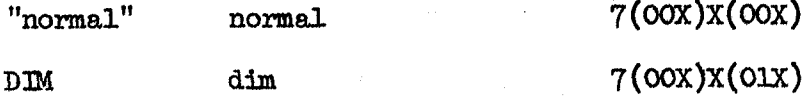

-- I- ,

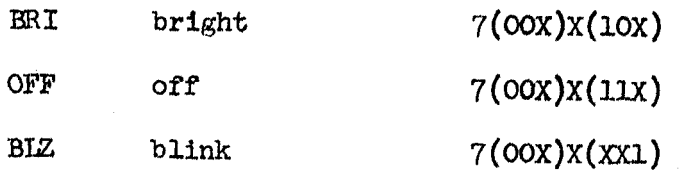

Bits 7, 8 in the enter vector mode command are for transient offset as described in 4.3.2 **for symbols** 

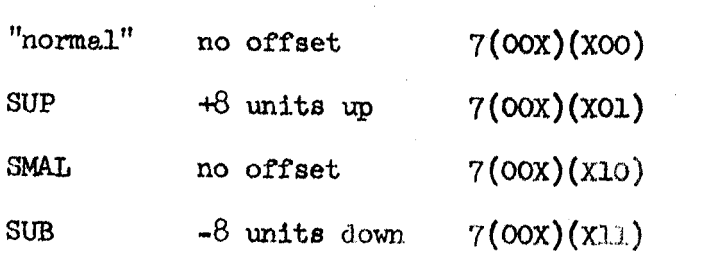

Data for the vector mode consists of one line segment specification per 12-bit word. Bits 1-3 specify  $\Delta$  X and 4-6,  $\Delta$  Y.  $(\Delta$  X,  $\Delta$  Y) gives the direction and unit-size. The repeat field, bits  $\gamma$ -10, gives the segment size (unit-size times repeat +1). Bit 11 on causes a blanked segment (BLZ).

 $\triangle$  X/  $\triangle$  Y

*0* 

000 - no-op

- **001 +1** increment integrator.
- $010 +2$  increment integrator
- **011**  no-op
- 100 reset integrator

**101**  - reset **and** increment (X)/decrement (y) register by 2 **units ll0** - -2 decrement integrator

**ll1** - -1 decrement integrator

The vectors are generated by circuitry different from the line-mode; the line-mode registers generally serve to set up the position for the vectors which are accumulated head-on-tall until the integrators *are* reset. Since the vector integrators are in effect at **all** times, one **could use** the vector **mode** to position the Une-mode, i.e., **a** kind of relative **line-mode.** 

**The integrators are automatically reset only at the end** of **each**  frame; changing modes does not cause a reset.

**Example** :

The following lists will generate a line from coordinates (1000,1200) **to (L012,1206) and reeet** both **integrators.** 

... **JUMP, 1000, 1200, VEC, 1054, ...** 

**or** 

JUMP, 1000, 1200, VEC, 1046, 1046, ...  $\cdots$ 

-- I

#### >.O RAND Tablet

The tablet **is** *R* high resolution **(100** lines/inch) input device capable of generating digital 2-dimension positional information as direct computer input.

By bringing the "pen" tip near the tablet surface and pressing lightly until the micro-switch (built into the tip) closes and writing in a natural manner, the user causes 10-bit X and 10-bit Y coordinates to be input to the PDP-5 at a 5 ms rate through program interrupts. Finally, when the pen is lifted, a second tablet interrupt, called Pen-up, acts as an "end-of-stroke" signal to the program. The sequence of X, Y-coordinates read while the pen **waa** down is cal-led a **"stroke".**  The geometry of the stroke may cause activation of so-called "lightbuttons" **or** may provide more **complex** graphical input.

#### 5.1 Tablet Local Displax

The X, Y-coordinates are fed to the display deflection circuits directly as well as to the PDP-5. At the end of each frame the coordinates are displayed as a dot. This dot provides the necessary feedback for positioning the pen since the tablet is on *R* horizontal surface distinct from the vertical surface of the CRT output. local display requires no software intervention other than the FRAM The instruction which defines the end-of-frame.

5.2 Tablet "Match"

The tablet may be used in a second distinct manner for pointing at displayed objects. This feature, called Match, uses the **pen**coordinates and displayed coordinates as inputs to a comparator to detect **and** cause interrupts whenever both the X and Y inputs

match within approximately **21** millimeter on the display. By reading the **Dlsplay** Address Register (DAR) which will contain the location of the next display list element, one can determine what **was** being displayed at the time of the interrupt (as opposed to the usual positional input). This feature is sometimes referred to as the Light-pen simulation capability of the tablet. roximately<br>Lay Addres<br>next displ<br>ved at the Register<br>y list election<br>time of the

Since the display data fields are variable word-length the following is useful:

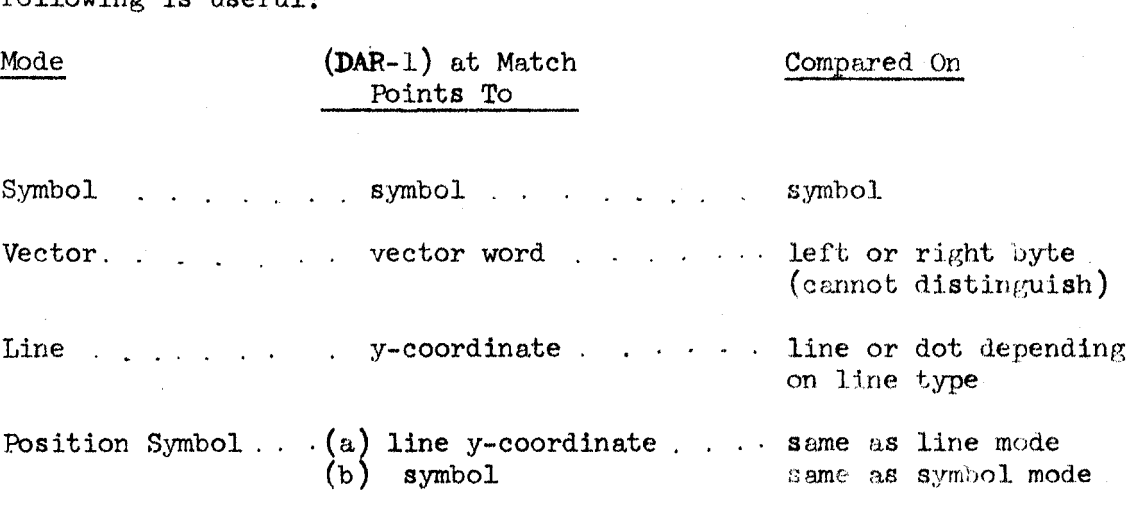

Moreover, the match interrupts will. only occur if

(a) Interrupts are enabled

i **<sup>L</sup>**

*0* 

*0* 

(b) Makch interrupts **we** armed

(c) The most recent display change-mode command had bit **11.** true

(d) No previous matches have occurred in the current frame

(e) Both X and Y coordinates match and the display is unblenked. **Also,** matches *are* obviously disabled during the local display of the pen coordinates. Matches may occur regardless of the state of the pen switch.

At the time of the interrupt the display is temporarily halted until the DAR is read. The instruction which reads the DAR into the PDP-5 AC **allows** the display to continue.

#### 5.3 PDP-5/Tablet Instructions

When the pen-switch is closed, at 5-ms intervals a flag is set which causes a PDP-5 interrupt if "Pen-Down" is armed and enabled. Following each interrupt the coordinates or Display Address Register may be read by:

111 .... "OR" X-coordinate with  $AC_1 - AC_{10}$ , reset Pen Down flag 112 .... "OR" Y-coordinate with  $AC_1 - AC_{10}$ , reset Pen Down flag тøт .... "OR" ones complement of Display Address Register<br>with AC and restart display.  $114$ IØT 202 .... Reset Pen Up flag

One may execute the IØT's at any time; however, at 5 ms intervals the tablet registers holding the coordinates are cleared and updated during which time (approximately 20  $\mu$ s) the coordinates are invalid (a similar situation exists with the Display Address  $\text{Re}y_i$  ister). There is currently no way for the PDP-5 to detect this "invalid" time other than implicitly since the registers are updated just prior to the interrupt. One reason one may want to read the coordinates directly is that they are "random" 10-bit numbers when the pen tip is not near the tablet surface (the distribution of the coordinates or individual bits could easily be determined).

Lifting the Pen (opening the micro-switch) causes the Pen-up interrupt; no other PDP-5 instructions are available (or necessary) for detecting this condition.

The interrupt system transfer-vector locations and arm/disarm bits for the pen interrupts are:

Pen-down .... cell  $74<sub>8</sub>$  .... bit=AC<sub>8</sub> .... cell  $73<sub>8</sub>$  .... bit=AC<sub>7</sub> Pen-up .... cell  $77_8$  .... bit=AC<sub>9</sub> Match

I -.-

#### ').4 MT Provisions **for** Tablet

-. I

The interrupt processing system INT may be used for buffered input of tablet information by calling BIØ (Block I/O) with:

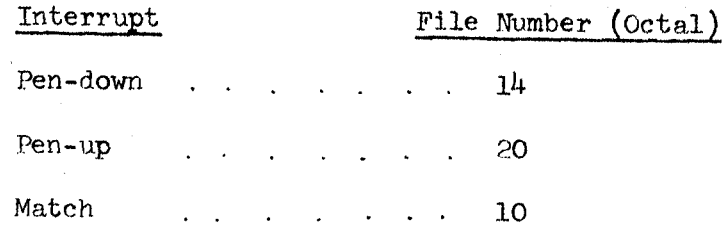

The buffer for Pen-down interrupts is for the coordinate data  $X_1$ ,  $Y_1$ ,  $X_2$ ,  $Y_2$ , ...,  $X_n$ ,  $Y_n$  where the buffer starting address is the location of  $X_1$  and the ending address the location of  $Y_n$ . The Pen-up buffer will contain the Pen-down buffer pointer at the time of the Pen-up interrupt (i.e., the location of the 14st Y-coordinate of the stroke). This is necessary since the Pen-down buffer **my** be only partially filled at the time of the Pen-up interrupt. Also, by having separate files for Pen-down and Pen-up it is easy to write user **programs** to ignore one or the other tyye interrupt, etc.

The buffer for Match interrupts will contain the location of the cell causing the match as given in part 5.2, i.e., DAR-1 at the time of the match. It is anticipated that random matches may occur (on enabled data) when the pen tip is not close to the tablet surface. Therefore, the program should insist upon several identical matches (say one buffer full) on the same data before accepting the match **as**  valid. Further experimentation **is** necessary before the exact properties **of** the match feature are known.

### *6.0* Display Keyboard

The 5-key display keyboard is designed to operate with the left-hand leaving the right-hand free to use the RAND Tablet pen. When any key is depressed or released, the interrupt flag is set, at which time the five key-positions may be read into 5 bits of the PDP-5 accumulator. programming algorithm of OR' ing all characters read between reads with all bits off will allow character input without the user being concerned about relative timing in depressing or releasing the separate switches in inputting a 5-bit code. However, because of the simple logic used it is possible (but very improbable) to get two successive interrupts with code **=O\*,**  although this need not cause any problems with the above algorithm. *?Ihe* **slmple** 

The instruction which reads the 5-bits into the **AC Is:** 

**IØT** 222 ... ØR Display Keyboard with  $AC_0$  through  $AC_{11}$ (thumb position is  $AC_h$ ), and clear flag.

**The** PDP-5 Interrupt monitor, IN", has provision **for block** jriput of the Display Keyboard characters. The file number is  $3^{11}$ <sub>8</sub>.

mis occiirs because codes0 may be gated into the **AC,** which **also** resets the flag, just at the instant the last key is lifting which will cause the flag to set. The choice of having too many interrupts was chosen over the alternative of having too few.

#### APPENDIX A: **RIM** and **BIN** Paper Tape Formats

Digital Equipment Corporation (DEC) standard RIM and BIN format paper tape **ia oa** follows:

**t** 

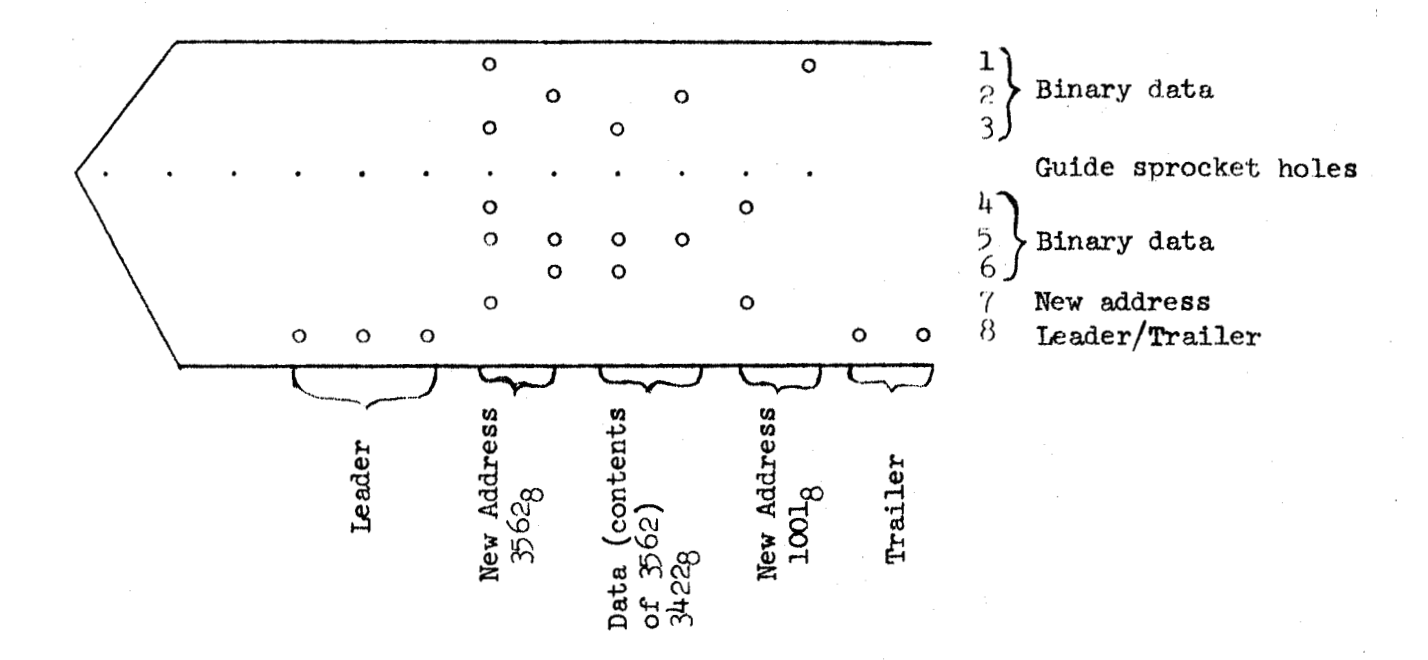

The distinction between RIM and BIN is that any number of Data words may follow an Address word, each filling successive locations with **BIN** tape while with RIM tape each Data word must be preceded by an Address word. Also, **BIN** tape often has a check-sum word at the end of the tape. The Bootstrap loader switch will read either format, but will ignore any check-sums.

÷

-1

 $\mathbf{I}$ 

# **APPENDIX B:** DISPLAY **SYMBOL CODE8**

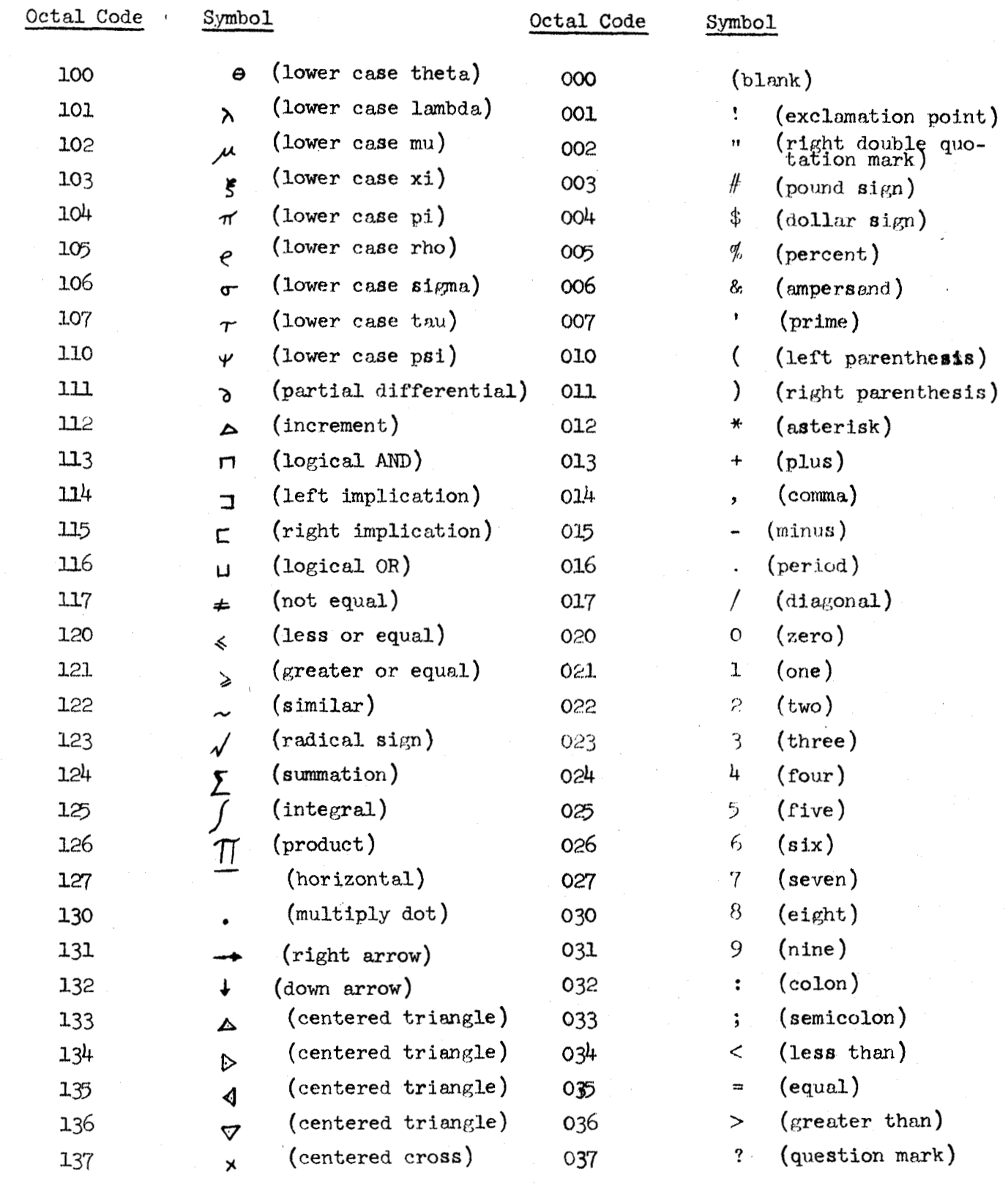

*f* 

 $\mathcal{A}$ 

 $\mathbf{I}$ 

 $\parallel$ 

### **APPENDIX B:** DISPLAY **SYMROL** CODES

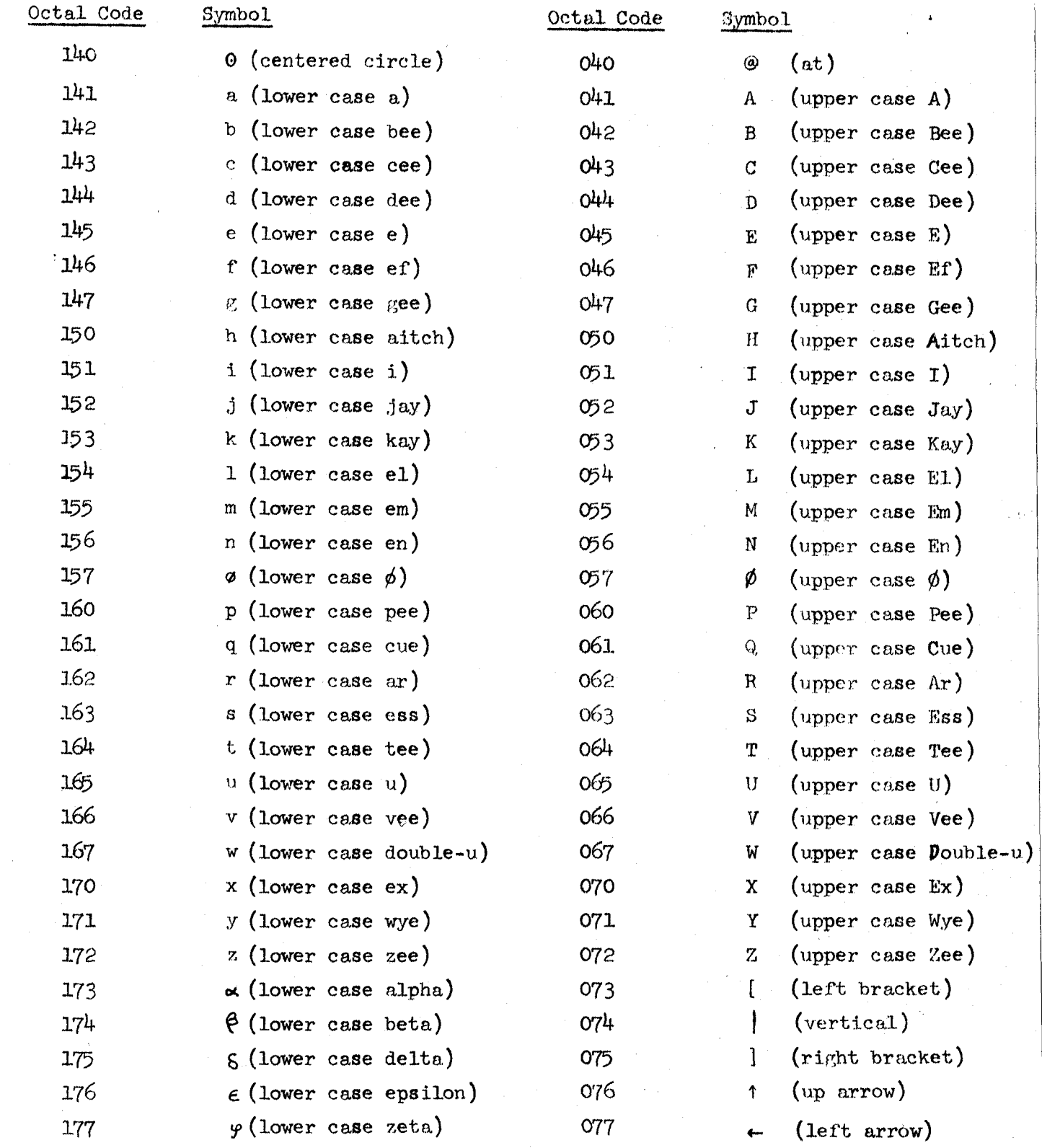

# APPENDIX C: PDP-5 INSTRUCTIONS

**c** 

 $\hat{C}$ 

\_.-

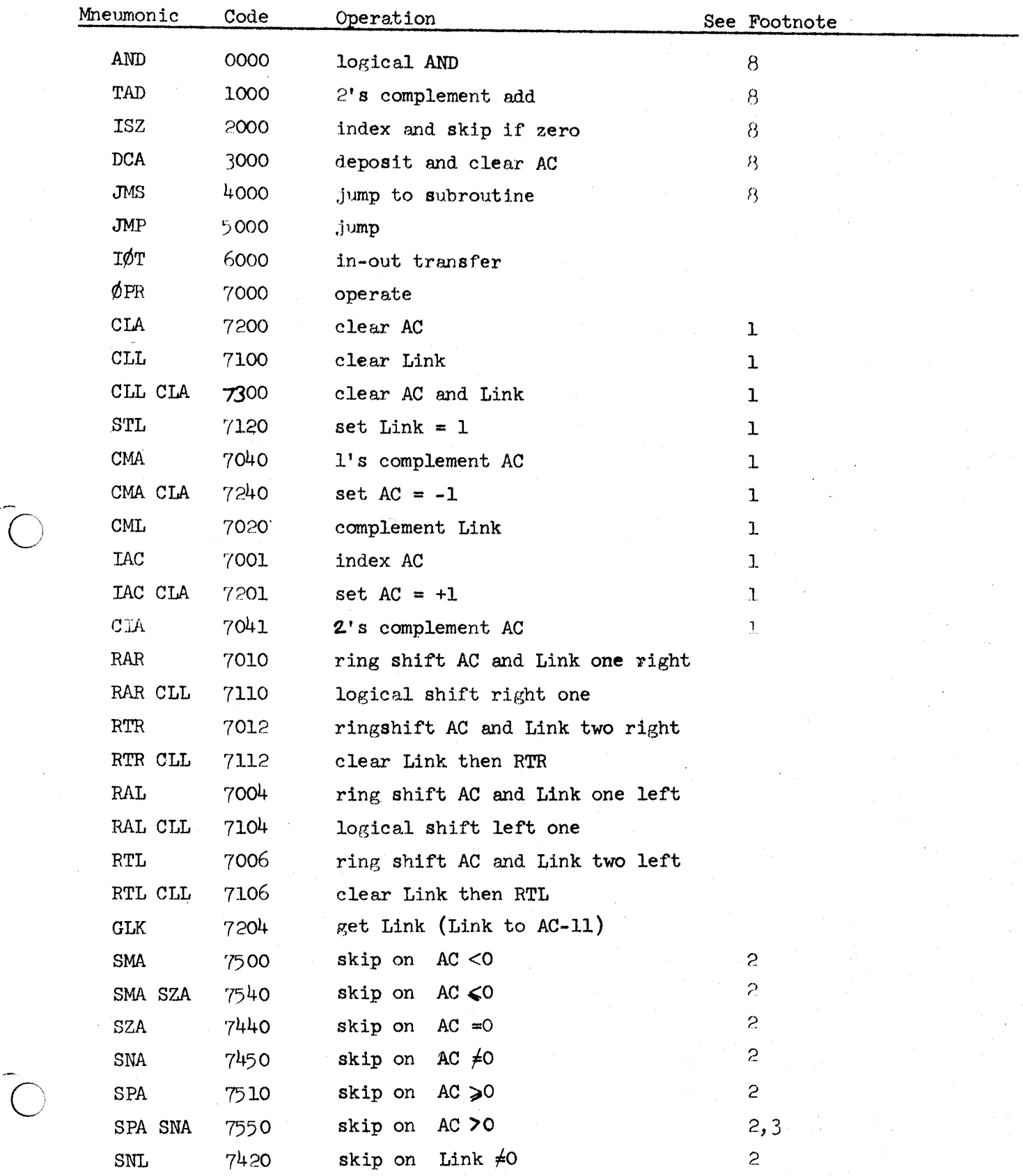

C-2 **30.80.10** 

-j

 $\frac{1}{2}$ 

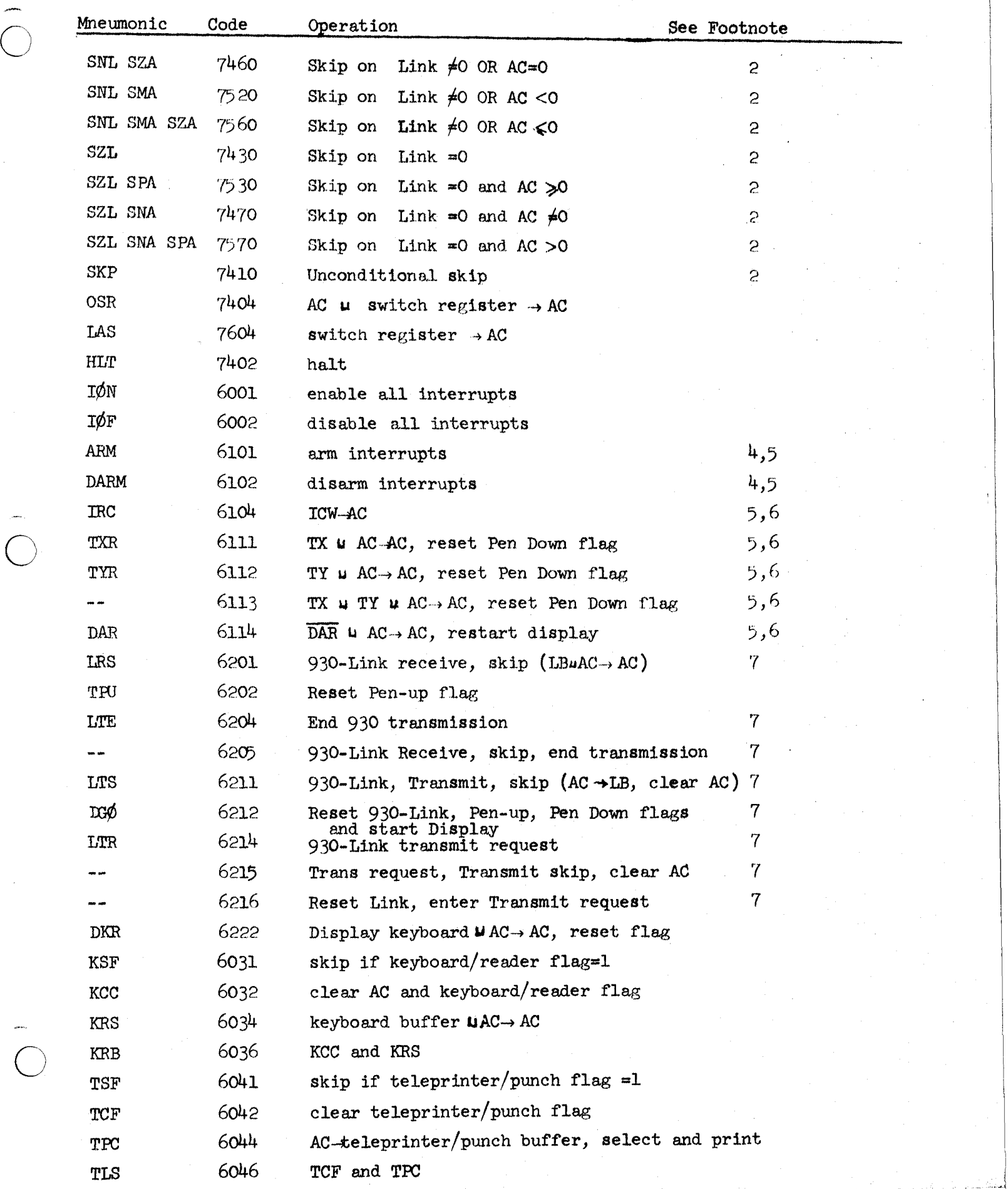

-. I I

 $\overline{\hat{C}}$ 

"~. **KRS** 

# GROUP - 1 Micro Instruction Bit Decoding

Bit

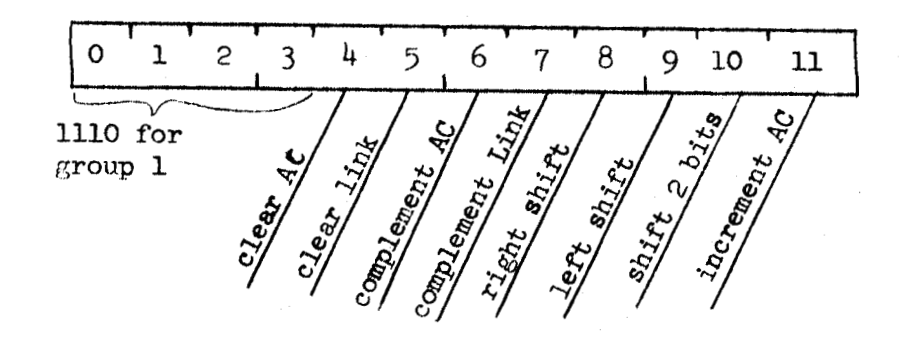

GROUP - 2 Micro Instruction Bit Decoding

Bit

 $\mathbf{l}_\text{+}$  $\epsilon$  $\mathbf 1$  $\mathbf{c}$  $\mathfrak{Z}$ 5  $\bf{8}$ 9 10  $\overline{7}$ 11  $\Omega$ **Riemant Advised Strategy** 1111 for STATE ACCEPTANCE SHID AC. = V group 2 Skitch Link Unused **halt Call** 

#### Footnotes

!

- 1. Link command5 can be combined with **AC** commands.
- 2. **CLA** can be **used** with **my** of these. conditions are tested. **Commands.**<br>AC is cleared <u>after</u> skip
- 3. **Also** known **as SSP.**
- 4. Particular interrupts are armed/disarmed depending upon particular **AC** bits.
- 5. See Document 30.60.15 part 6.0 PDP-5 Interrupt System, Programmer's Guide.
- 6. TX and TY are RAND Tablet registers.

**DAR** is Display Address Register

**ICW** is Interrupt Counter Word.

- 7. See Document *20.50.20,* PDP-5/930 Communications Link, Programmer's Guide.
- 8. **AND,** TAD, ISZ, DCA are 18 **msec** instructions. **JMS** i8 24 **iisec. ADD** *6* **usec**  for each indirect reference. **All** other instructions we 12 **usec.**

### APPENDIX D

# GO/IDI Display Symbol Table

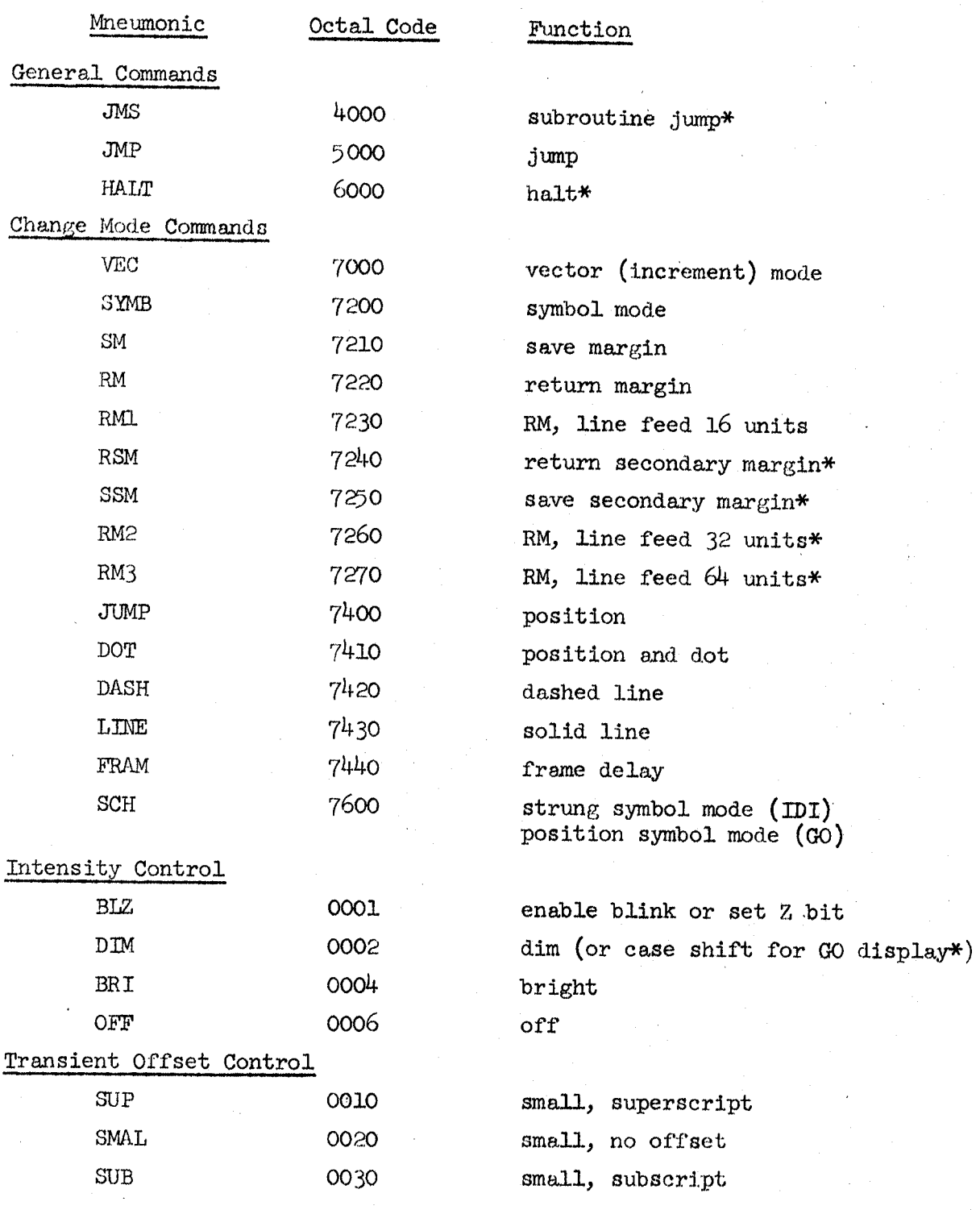

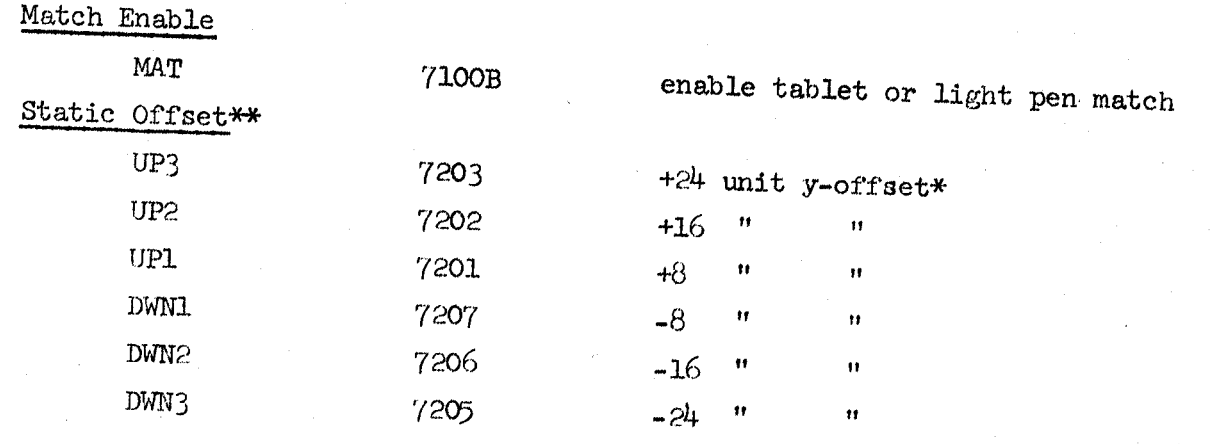

\* - currently doesn't exist in **ID1** display.

 $**$  - doesn't exist in ARPAL symbol table, but does in CARP.

# Bit Assignments -- *GO* Display

*0* 

**c** 

c:

 $\bigcirc$ 

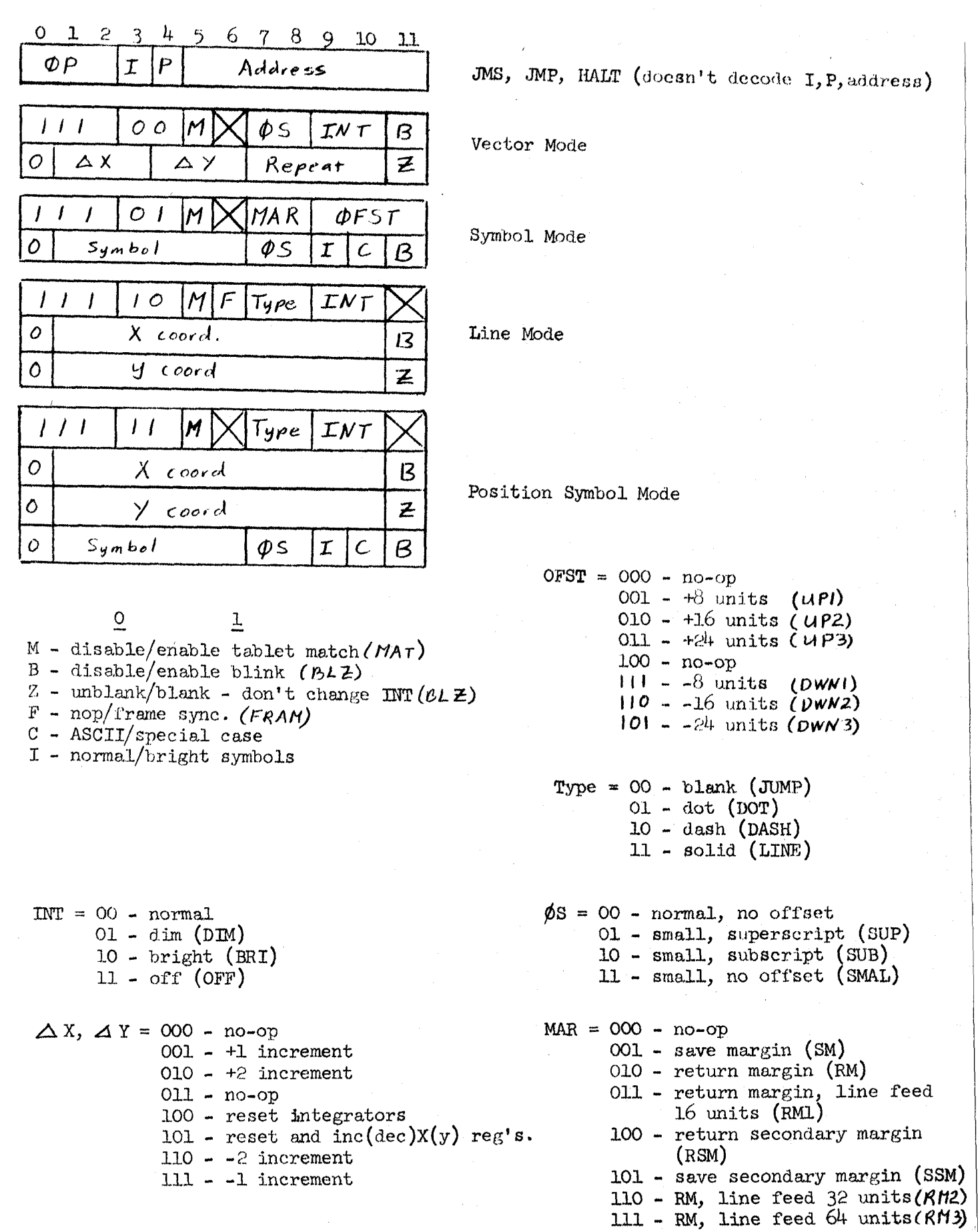